avior

# **How to log data to an SDCard and email the log file.**

If you wish to log local data, such as the analog values or the status of the inputs and outputs either on event of periodically and then send these as an email attached please follow this guide where we will log the data each hour and send an email with the log file at 5.30pm each day.

Hardware – Fit a micro SD Card (up to 32Gb) in the vertical slot under the removeable top cover on the Avior

1. Define a RULE which is triggered every 10minutes using the "Scheduled at Time" trigger as shown below:

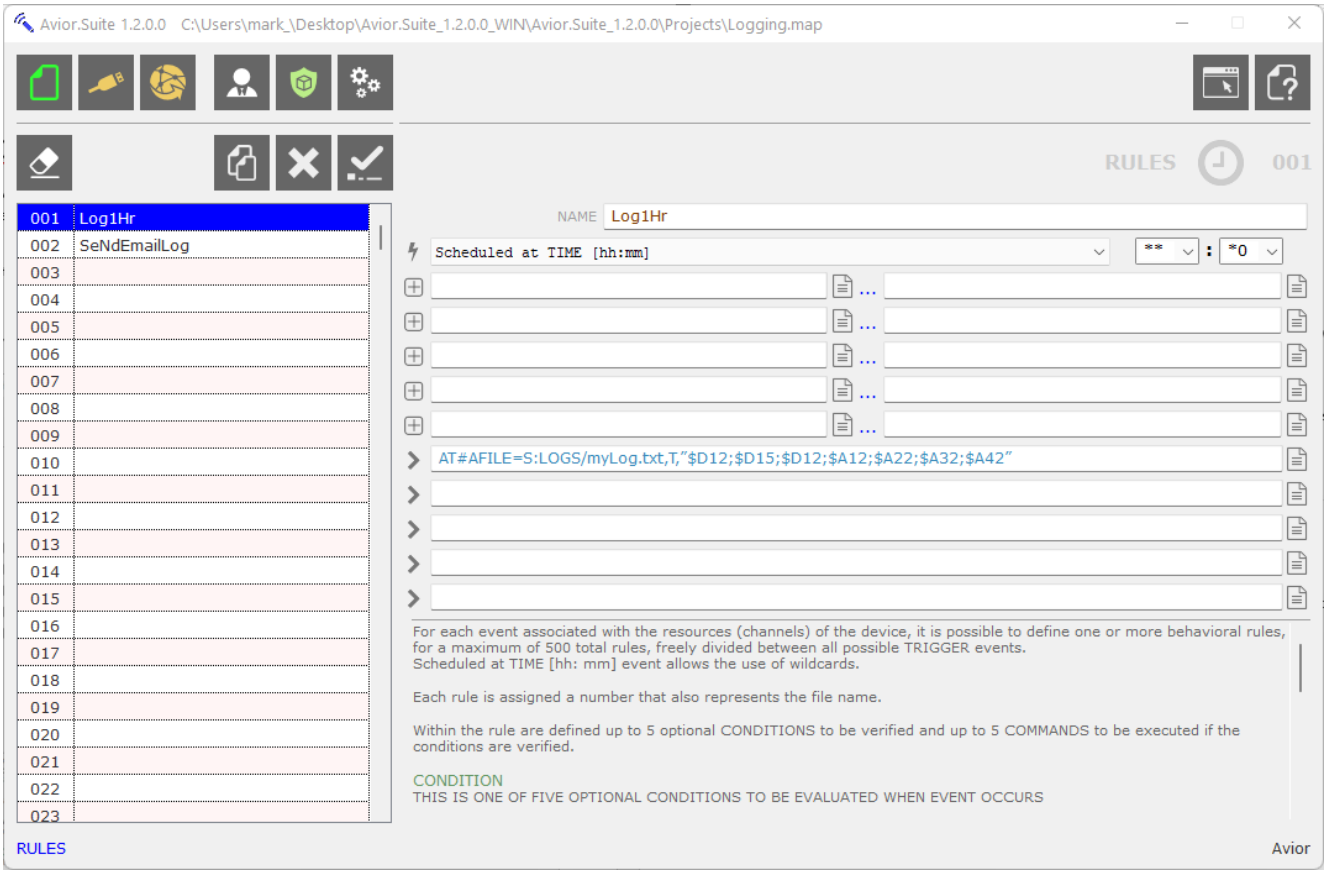

The RULE is giving a name "Log1Hr" and is using the

**Ϟ TRIGGER** is Scheduled at Time and rather that select an exact time we use the wildcard \* so that is becomes a recursive timer which will trigger at every 10 mins i.e. when the last digit is 0 so 10,20,30,40 etc

**+ CONDITION** No conditions needed as the trigger will activate the rule

## > **AT#AFILE=S:LOGS/myLog.txt,T,"\$D14;\$D15;\$D12;\$A12;\$A22;\$A32;\$A42"**

(this appends a file in the S:LOGS folder (SDCard) with file the name "myLogs.txt" it includes the values of the items listed such as \$D12 (the value of digital input 1, \$A12 the value of analog input 1 etc))

## 2. Setting up the first RULE to send POST and email at a set time each day:

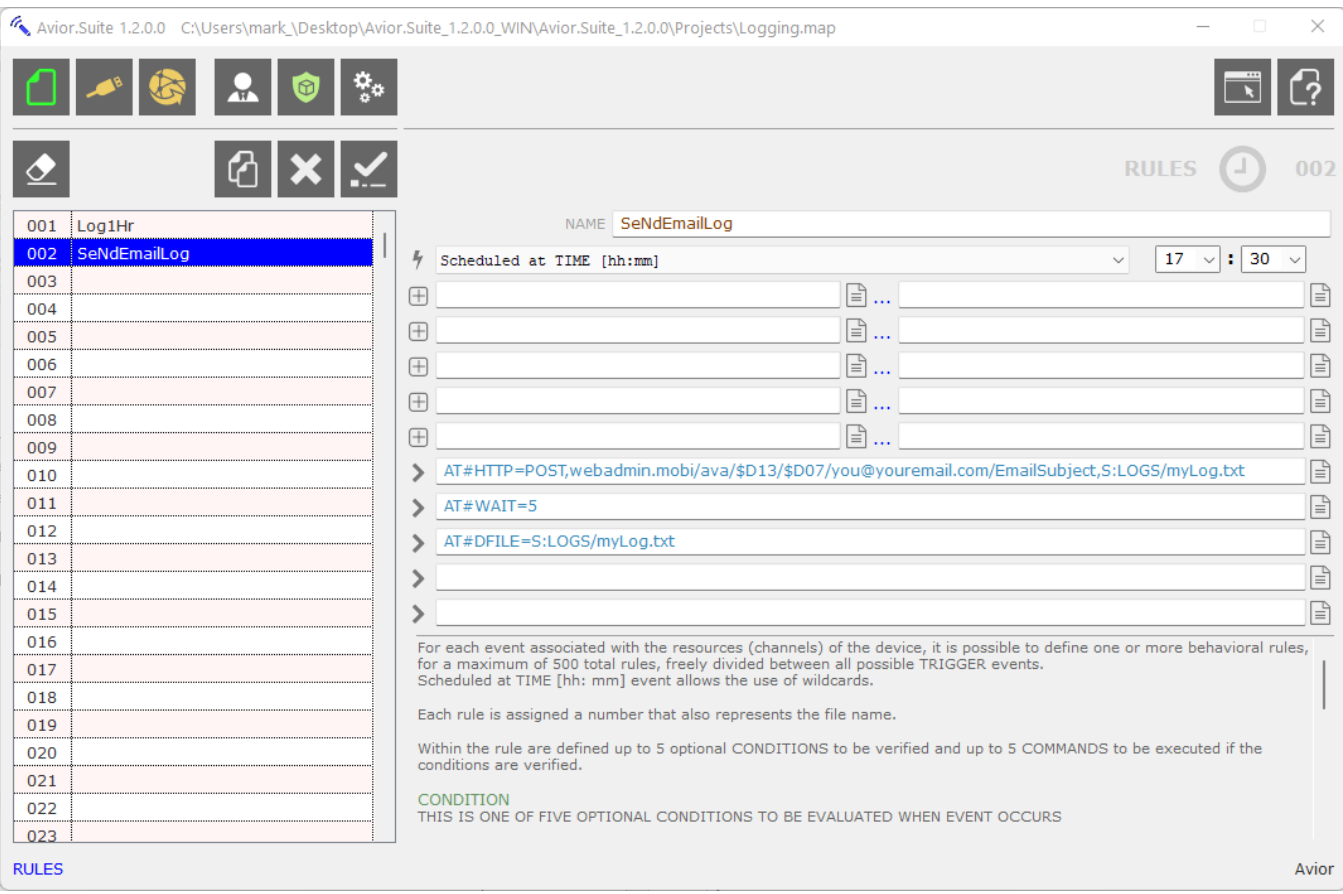

The RULE is giving a name "SeNdEmailLog" and is using the

**Ϟ TRIGGER** is Scheduled at Time – in this example at 17.30pm each day

**+ CONDITION** No conditions needed as the trigger will activate the rule

#### **> AT#HTTP=POST,webadmin.mobi/ava/\$D13/\$D07/you@youremail.com/EmailSubject,S:LOGS/myLog.txt**

(this posts a command to the Avior server which then sends the email containing the myLog.txt file as an attachment. The \$D13 and \$D07 variables are the WebID and passcode of your Avior)

#### > **AT#WAIT=5**

(A small 5 second delay to ensure the POST is performed before the next step)

### > **AT#DFILE=S:LOGS/myLog.txt**

(this deletes the log file ready for the next day – optional)

**Note**: Ensure that the email address you are sending the file to is stored in the USER section of the local Avior.

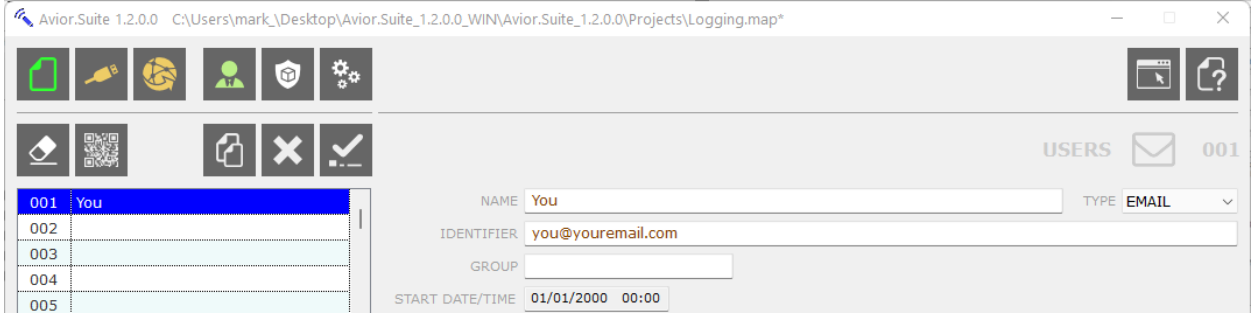